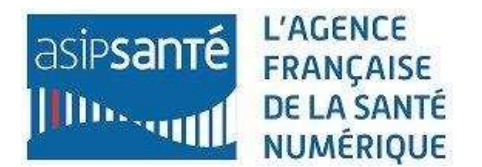

Madame, Monsieur,

Vous trouverez dans ce document les informations nécessaires pour pouvoir accéder au téléservice TOM (**T**élé procédure **O**fferte au **M**andataire)

TOM est un service en ligne à destination des Établissements de Santé ou aux autres organismes du monde de la santé qui souhaitent déployer des produits de l'ASIP Santé et en gérer le parc.

TOM est accessible à l'adresse : <https://tom.eservices.esante.gouv.fr/tom/>

L'accès à TOM nécessite les pré-requis suivants :

- 1. Avoir un contrat avec l'ASIP Santé vous permettant de commander des cartes,
- 2. avoir des cartes de représentant légal ou de mandataire(s),
- 3. avoir un poste équipé d'un lecteur de carte et des applications nécessaires à la lecture des cartes CPx.

Vous trouverez sur la page d'accueil de TOM un lien vers un outil de contrôle du poste permettant de vérifier que celui-ci est équipé de tous les composants permettant d'utiliser TOM.

En cas de problèmes nous vous invitons consulter la FAQ sur la page d'accueil du site TOM, à [cette](https://tom.gip-cps.fr/tom/testConfig.jsp)  [adresse,](https://tom.gip-cps.fr/tom/testConfig.jsp) dans la rubrique Informations complémentaires.

Si votre directeur souhaite désigner un ou plusieurs mandataires, ou annuler une ou plusieurs délégations, vous pouvez télécharger à [cette adresse](http://esante.gouv.fr/services/espace-cps/telechargement) le formulaire 502 de désignation, changement d'un mandataire et fin d'un mandat. Un formulaire doit être fourni à l'ASIP Santé pour chaque demande.

Chaque demande de délégation doit être signée par le responsable légal, et à retourner à l'ASIP Santé accompagnée(s) d'une photocopie de la pièce d'identité du mandataire.

La demande de délégation pour une personne ayant déjà une carte ne donnera pas lieu à une re-fabrication de carte.

Afin d'accélérer la procédure, il est possible de renvoyer les documents scannés par courriel au Service Clients ([monserviceclient.cartes@asipsante.fr](mailto:monserviceclient.cartes@asipsante.fr))

Vous trouverez dans le document ci-contre les informations essentielles pour bien utiliser TOM. *Double clic sur l'icône ci-dessous pour ouvrir le document*

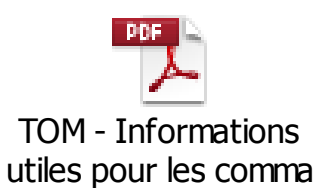

TOM - Instructions pour demarrer V1.45.docx Page 1/2 Agence des systèmes d'information partagés de santé 9, rue Georges Pitard - 75015 Paris T.+33 [0]1 58 45 32 50 esante.gouv.fr

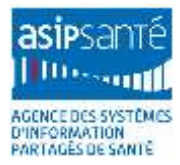

## Fonctionnalités du téléservice TOM :

## Actuellement TOM permet :

- la commande de carte pour tout porteur (sauf pour les professionnels de santé bénéficiant de la simplification administrative RPPS**\***)
- la modification des données du titulaire de la carte (y compris les adresses de correspondance des cartes et des codes sauf pour les PS bénéficiant pas de la simplification administrative RPPS**\***).
- la commande par fichier (au format XML) **\*\*** pour une meilleure automatisation,
- le suivi du parc de cartes par téléchargement de fichier,
- la modification des coordonnées de la structure (attention que toute modification en provenance du RPPS écrase les données précédentes),
- la déclaration de fin d'exercice dans la structure.

Il permet la dématérialisation totale des commandes de produits CPE et CPA, et la maîtrise de leurs délais de délivrance.

Pour les Professionnels de santé réglementés, un formulaire papier est toujours exigé pour les professions ne bénéficiant pas de la simplification administrative RPPS**\***.

Dans une version ultérieure, TOM permettra la déclaration d'incidents (vol, perte, dysfonctionnement). Les déclarations de perte, vol et dysfonctionnement se font par téléphone via **CPS Info Service** ou via le formulaire de déclaration d'incident (formulaire 501) que vous trouverez à [cette adresse.](http://esante.gouv.fr/services/espace-cps/telechargement)

Pour en savoir plus sur la distribution des cartes en établissement de santé, vous pouvez également consulter le guide de déploiement des cartes en établissement de santé à [cette adresse.](http://esante.gouv.fr/services/contenu/structures-de-soins-non-liberales#3) [\(accès direct au document PowerPoint\)](http://esante.gouv.fr/sites/default/files/asset/document/asip_sante_guide_cps.pps)

Si vous avez des questions sur l'utilisation du téléservice, qu'elles soient fonctionnelles ou techniques, vous pouvez les adresser à [monserviceclient.eservices@asipsante.fr](mailto:monserviceclient.eservices@asipsante.fr)

Toute suggestion intéresse fortement l'ASIP Santé pour faire évoluer le service, n'hésitez pas à les remonter au Service Clients ([monserviceclient.eservices@asipsante.fr](mailto:monserviceclient.eservices@asipsante.fr))

**\***Médecins, pharmaciens, chirurgiens-dentistes et sages-femmes (pour ces professions les cartes sont désormais attribuées dès l'inscription à l'Ordre).

**\*\***TOM permet de télécharger des fichiers de commande de cartes au format XML.

Pour cela, vous trouverez dans le fichier TOM\_fichier.zip 3 documents :

- 1. Le fichier « TOM\_Flux\_generique v1.0.xsd » qui contient les spécifications pour créer un fichier XML à partir de vos données. *(Double clic sur l'icône ci-dessous "TOM fichier.zip pour ouvrir le dossier)*
- 2. **Le fichier « TOM\_Fichier\_XML\_Modele\_CPE.xml » qui est un** exemple de fichier XML pour une commande de CPE.
- 3. Le fichier « TomFichier\_V2.0.4\_modele.xls » qui est un fichier d'aide à la commande et nombre, donné à titre d 'exemple, en attendant que vous ayez mis en place la génération automatique du XML à partir de votre système d'information.

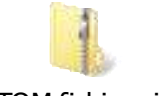

TOM fichier.zip